# ELEFEBVRE

**INTELIGENCIA JURÍDICA** 

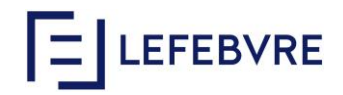

## **Nueva interfaz**

## **1. Cambios** en la pantalla de inicio

Acceso directo a los módulos de contenidos (jurisprudencia, Legislación, etc.)

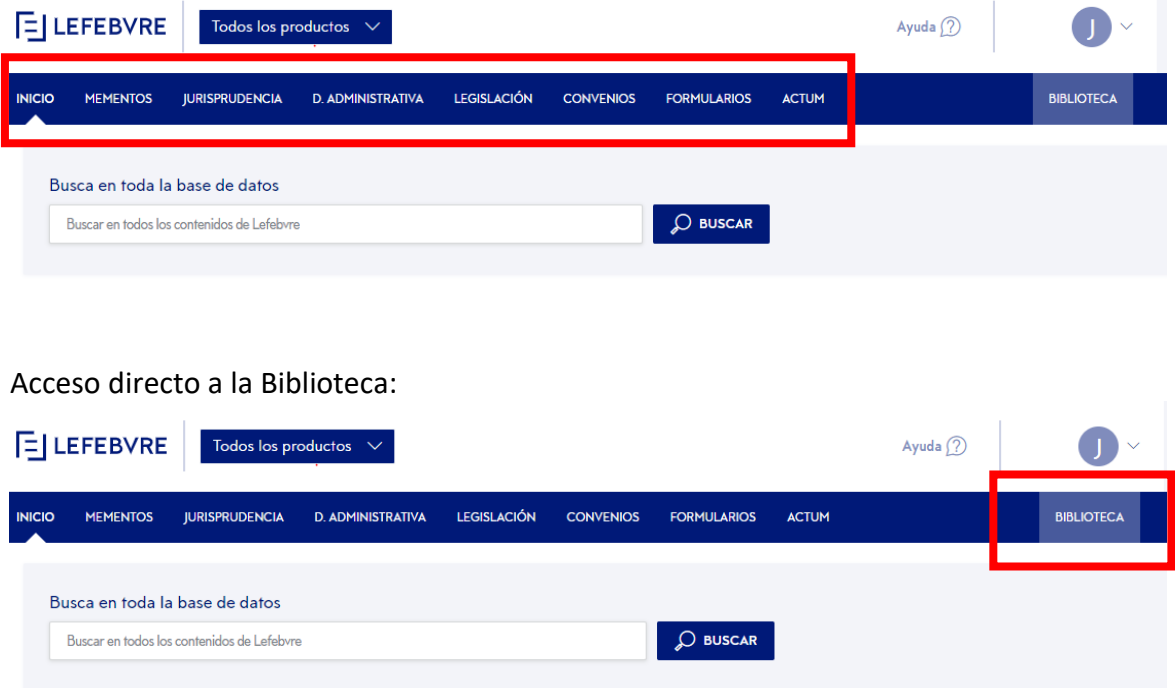

Accesos directo a los Mementos desde la barra de contenidos:

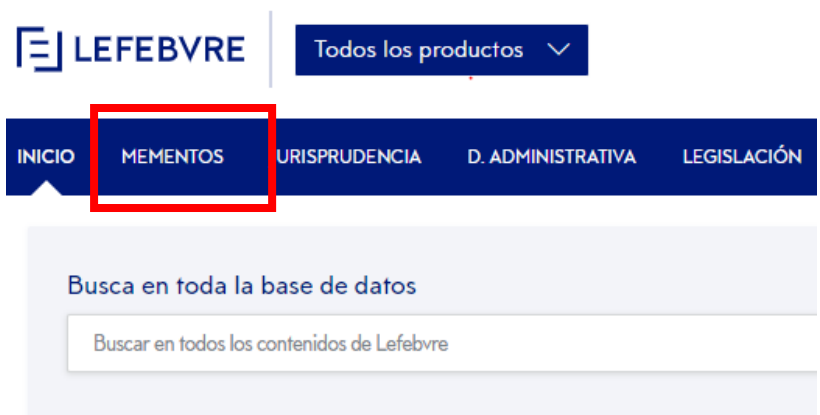

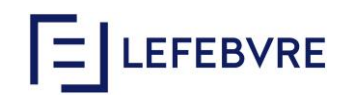

Acceso a las suscripciones disponibles desde el deplegable superior:

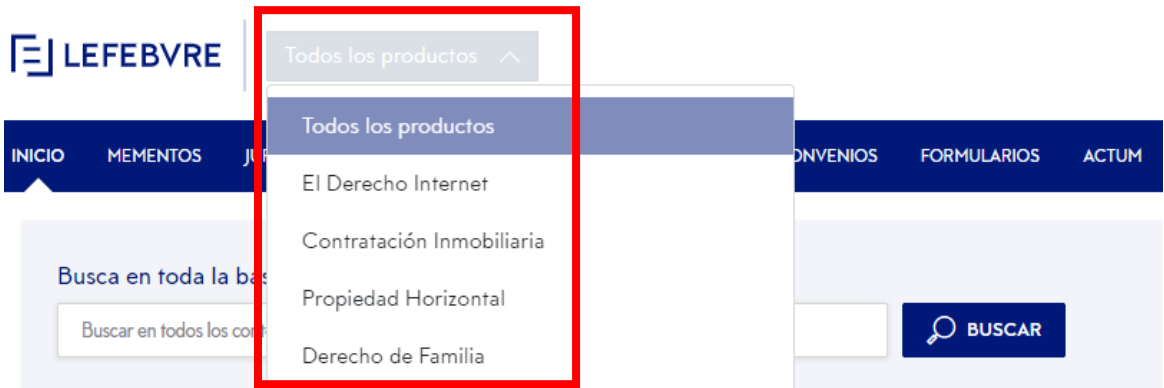

#### 2. Cambios en las pantallas de búsqueda

Ahora todo los criterios de acotaciónestán a la vista, sin necesidad de desplegar pestañas:

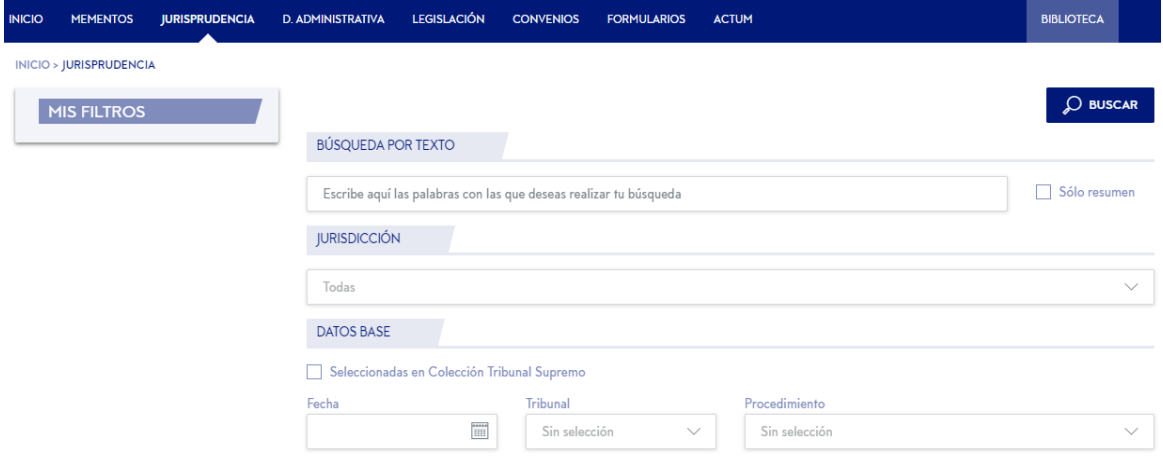

#### 3. Cambio de ubicación de los filtros

Los filtros se mostraban en la parte superior de la lista de resultados, y ahora se encuentran en el márgen izquierdo de la pantalla.

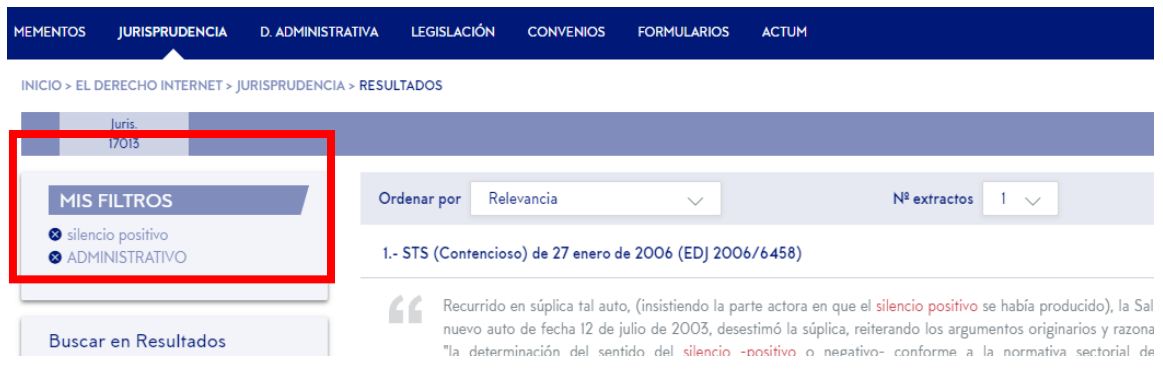

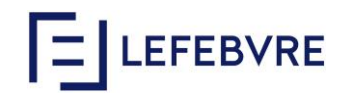

## 4. Ubicación de la información analítica de los documentos

Esta información la localizábamos en el margen izquierdo, y ahora la encontraremos en la parte superior de los documentos:

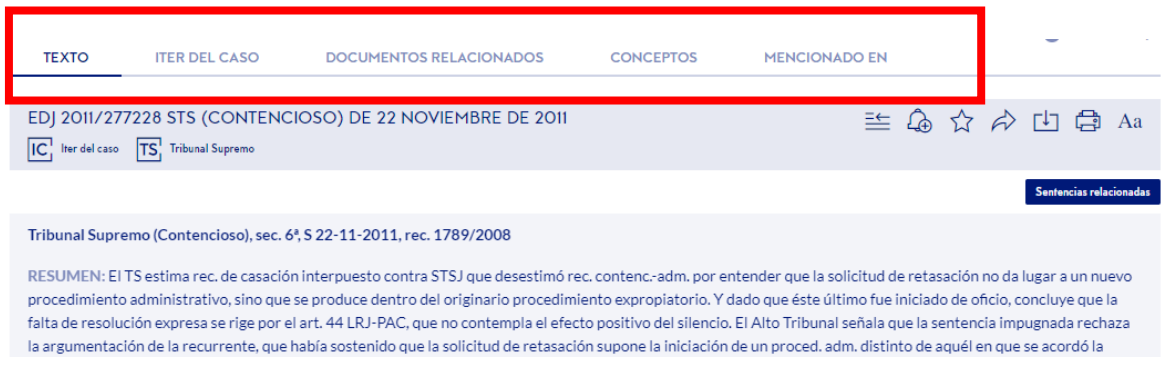

## 5. Áreas de soporte y ayuda

Se encontraban en el panel lateral izquierdo, y ahora está en la parte superior derecho de la pantalla,

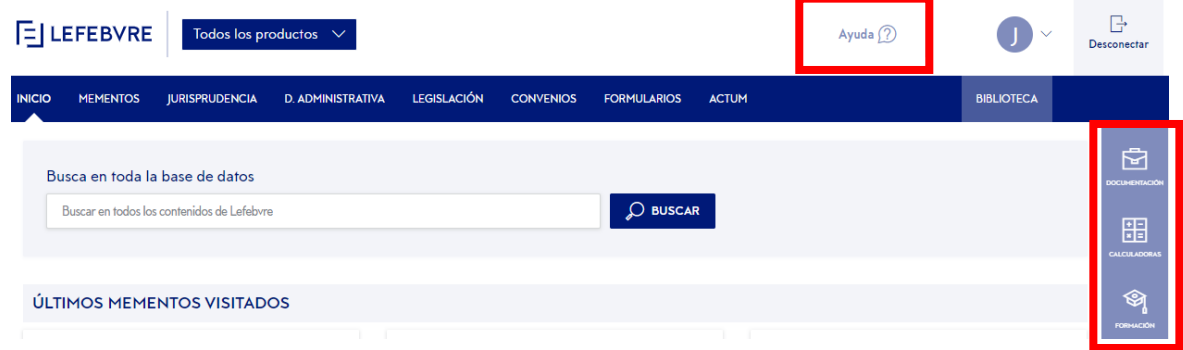